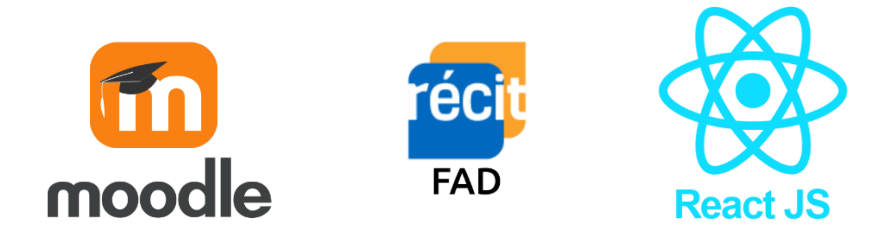

# Comment intégrer React JS à Moodle

Cet article a été écrit par l'équipe du Service national du RÉCIT de la formation à distance

Septembre 2022

### Table des matières

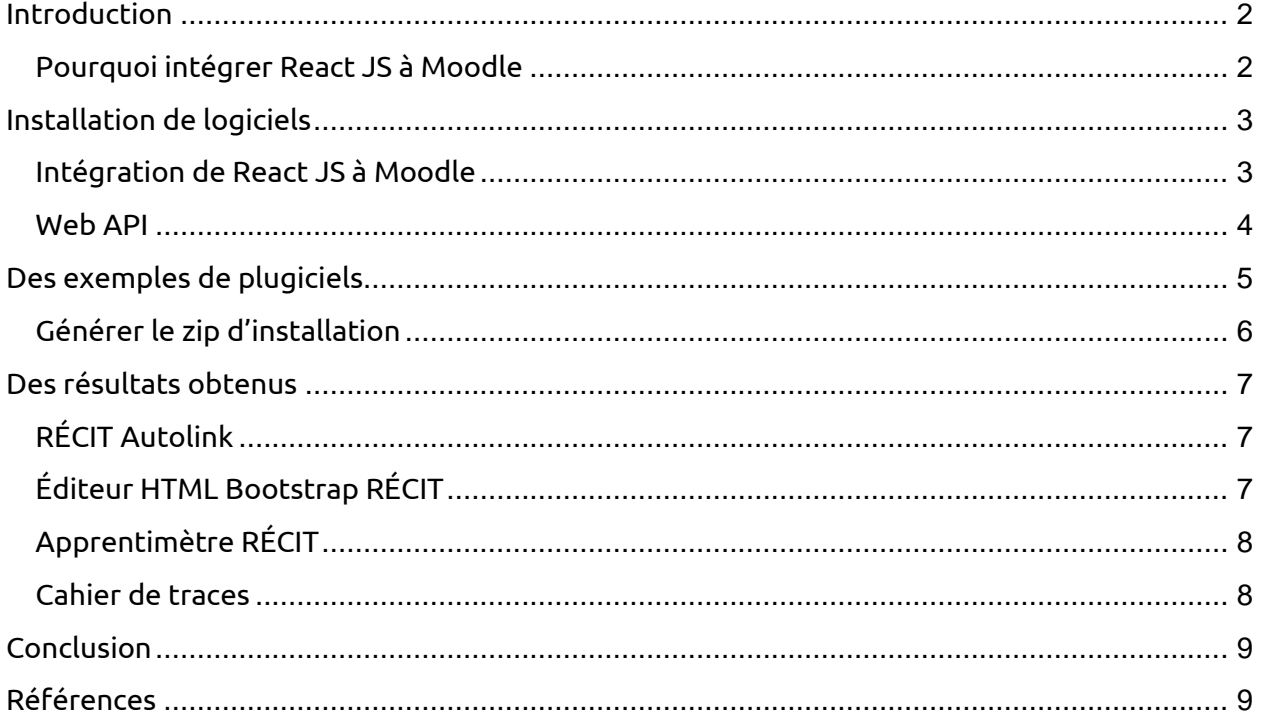

## <span id="page-1-0"></span>Introduction

Le développement d'interfaces d'utilisateurs est un grand enjeu dans le domaine des logiciels. La facilité d'utilisation, son efficacité à accomplir une action déterminée, le coût pour son développement, sa pérennité, etc., sont des facteurs qui peuvent avoir un impact direct sur l'efficience d'un logiciel. Ceci est encore plus marqué en éducation, principalement lorsque le public cible est jeune. En conséquence, le développement d'interfaces pour les environnements numériques d'apprentissages tels que [Moodle](https://moodle.org/) doit être bien réfléchi et organisé.

La technologie choisie pour développer un logiciel est un autre facteur important. Sans aucun framework (bibliothèque) standardisant le développement, la conception de logiciels volumineux et complexes avec les langages HTML, CSS et JavaScript devient est très ardu. Le choix d'une bibliothèque répondant aux besoins précis est à considérer. Le Service national du RÉCIT de la formation à distance a choisi la bibliothèque [React JS](https://fr.reactjs.org/) pour ses développements dans Moodle.

### <span id="page-1-1"></span>Pourquoi intégrer React JS à Moodle

Moodle est peut-être l'ENA (environnement numérique d'apprentissage) gratuit le plus connu et utilisé au monde. Il s'agit d'un système robuste et flexible présentant un avantage remarquable : sa capacité d'être améliorée grâce à l'intégration de plugiciels.

React JS est une bibliothèque JavaScript efficace et flexible pour concevoir des interfaces utilisateurs. Développée par la compagnie Meta, elle est utilisée par de grands joueurs tels que Facebook, Netflix, Uber, entre autres.

React JS utilise des composants qui permettent d'abstraire la syntaxe de code HTML CSS et JavaScript. Le fichier React JS obtenu est compilé en fichiers .js et .css et intégrés dans une page web.

Voici quelques avantages d'utiliser React JS dans le développement de Moodle :

- 1. Augmentation de la vitesse d'échanges de données : le minimum d'information est échangé entre l'application et le serveur.
- 2. Interfaces intuitives et attrayantes : l'utilisation de JSX (l'extension du langage JavaScript pour Reat JS) facilite l'intégration d'autres bibliothèques ou composants, tels que Bootstrap, Font Awesome, etc.
- 3. Pérennité de l'application : le code source, bien encapsulé dans des composants, est plus facile à le lire et à entretenir.
- 4. Augmentation de la vitesse d'implémentation de plugiciels (réduction de coûts de projets avec la réduction du nombre d'heures de programmation).
- 5. Réutilisation du code source facilitée.

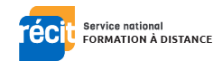

## <span id="page-2-0"></span>Installation de logiciels

Voici les logiciels de base à être installés pour commencer le développement. Présentement, nous utilisons les versions suivantes :

- [Node JS](https://nodejs.org/en/download/) v14.17.4
- React  $JS v17.0.2$
- [Parcel JS](https://parceljs.org/) v1.12.5
- $\bullet$  Moodle v3.9.16

<span id="page-2-1"></span>Vous devez tout d'abord installer Node JS/npm sur votre poste.

### Intégration de React JS à Moodle

Tout d'abord, il faut créer un *div* vide dans le plugiciel où l'on veut placer l'application Reat JS et lui donner un id composé du nom de l'application. Celui-ci permettra d'intégrer l'application React, dans une page Moodle. Par exemple :

#### <div id="pluginname\_react"></div>

Pour intégrer React JS à Moodle, un module spécial appelé Parcel est utilisé. Il faut donc installer React JS et Parcel :

• Dans le répertoire du plugiciel, ouvrir un terminal et taper les lignes de commandes suivantes :

npm install -g create-react-app npx create-react-app react\_app cd react\_app npm install parcel-bundler@1.12.5

Cette opération créera un dossier dans votre plugiciel react\_app.

• Modifier le fichier package.json pour utiliser le module Parcel comme ceci:

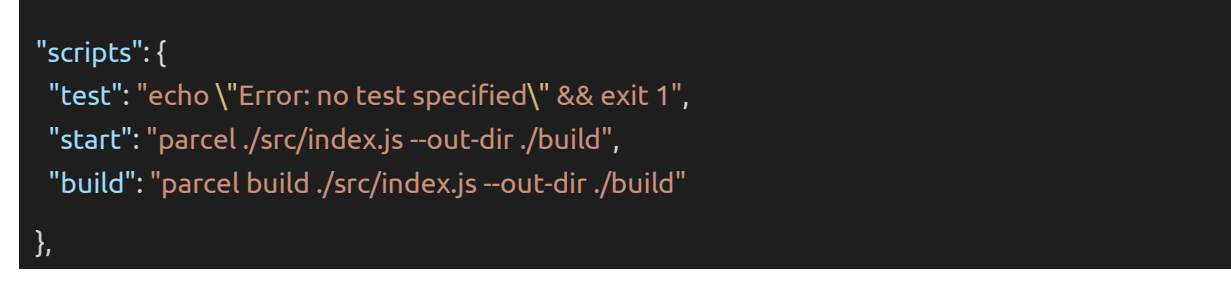

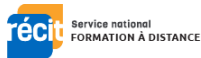

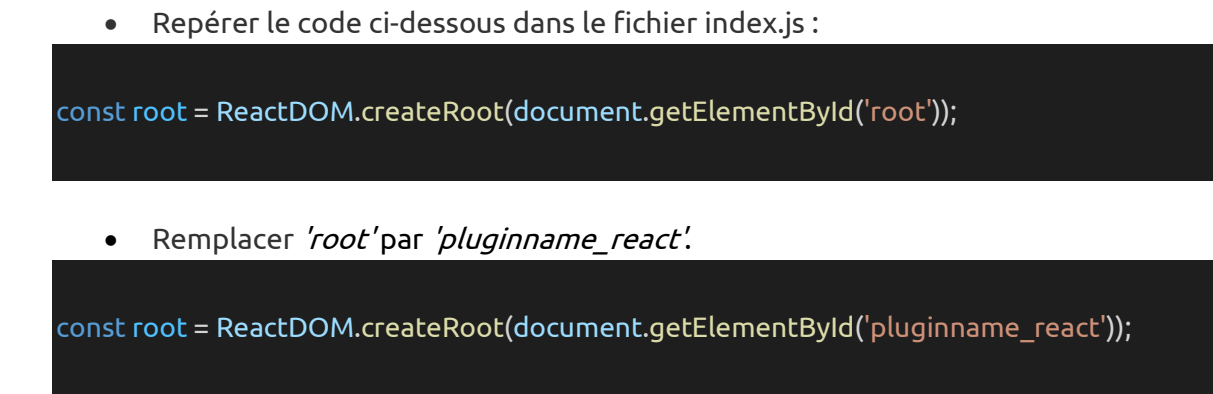

Cette opération permet que l'application React soit rendue dans le div créé précédemment.

Pour charger les fichiers de React dans Moodle :

• Ajouter ce bout de code juste avant d'afficher notre div vide :

\$PAGE->requires->css(new moodle\_url(\$CFG->wwwroot . '/local/pluginname/react\_app/build/index.css'), true); \$PAGE->requires->js(new moodle\_url(\$CFG->wwwroot . '/local/pluginname/react\_app/build/index.js'), true);

• Dans le terminal, taper npm start:

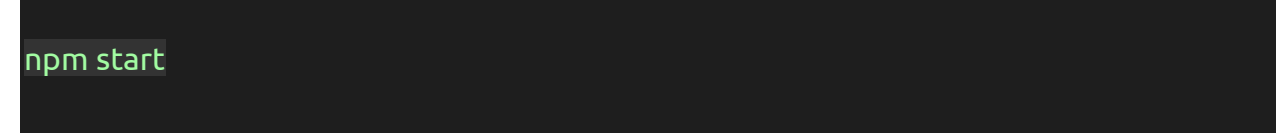

Et voilà ! Vous pouvez maintenant commencer à développer votre application React !

• Taper npm built:

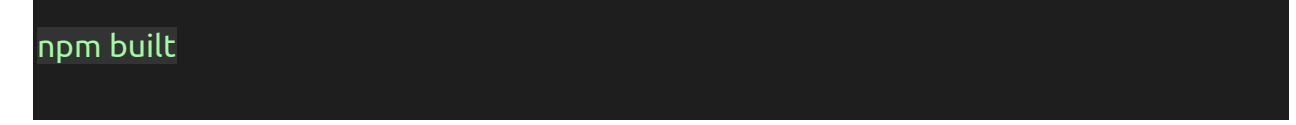

React JS va générer un fichier .*js* et un fichier .*css* dans le dossier *build* qui sera chargé par Moodle.

### <span id="page-3-0"></span>Web API

Pour que l'application React JS puisse interagir avec Moodle, il est nécessaire de créer un Web API. L'application React JS pourra donc appeler ce service pour interagir avec le serveur. Moodle a une page d'explication pour créer un API disponible *ici*.

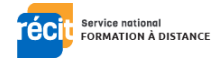

## <span id="page-4-0"></span>Des exemples de plugiciels

Des plugiciels de type local et module:

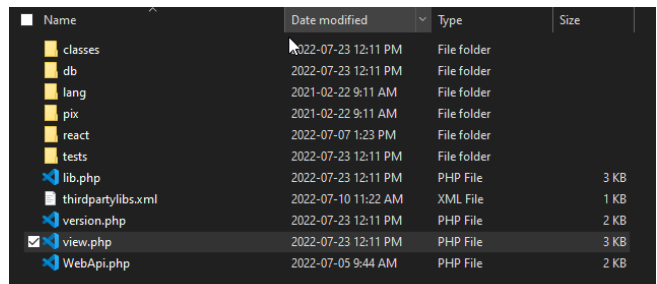

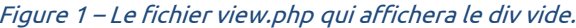

| ⌒<br>Name                | Date modified       | Type               | <b>Size</b>     |  |
|--------------------------|---------------------|--------------------|-----------------|--|
| .cache                   | 2022-06-08 2:05 PM  | <b>File folder</b> |                 |  |
| build                    | 2022-07-23 12:11 PM | File folder        |                 |  |
| node modules             | 2022-06-08 2:05 PM  | <b>File folder</b> |                 |  |
| src                      | 2022-06-08 1:55 PM  | <b>File folder</b> |                 |  |
| package.json<br>$\equiv$ | 2022-07-07 1:23 PM  | <b>JSON File</b>   | 1 <sub>KB</sub> |  |
| package-lock.json        | 2022-07-07 1:23 PM  | <b>JSON File</b>   | 391 KB          |  |

Figure 2 – Le dossier de l'application React.

| require_login();                                                                                                    |
|----------------------------------------------------------------------------------------------------|
| $//$ Globals.<br>\$PAGE->set url("/local/recitdashboard/view.php");<br>\$PAGE->requires->css(new moodle_url(\$CFG->wwwroot . '/local/recitdashboard/react/build/index.css'), true);<br>\$PAGE->requires->js(new moodle url(\$CFG->wwwroot . /local/recitdashboard/react/build/index.js'), true);<br>local recitdashboard strings for js(); |
| // Set page context.<br>\$PAGE->set context(\context system::instance());                                                                                                    |
| // Set page lavout.<br>\$PAGE->set pagelayout('mydashboard');                                                                                                    |
| \$PAGE->set title(get string('pluginname', 'local recitdashboard'));<br>\$PAGE->set heading(get string('pluginname', 'local recitdashboard'));                                                                                                    |
| echo \$OUTPUT->header();<br>$\texttt{ScourseId} = (\texttt{isset}(\texttt{S GET}[\text{'courseId'}]) ? \texttt{S GET}[\text{'courseId'}] : 0);$<br>\$recitDashboard = new MainView(\$USER, \$courseId);<br>\$recitDashboard->display();                                                                                                    |
| echo \$OUTPUT->footer();                                                                                                    |

Figure 3 – L'intégration des fichiers .js et .css dans le view.php de Moodle.

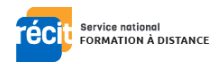

#### Des plugiciels de type Atto :

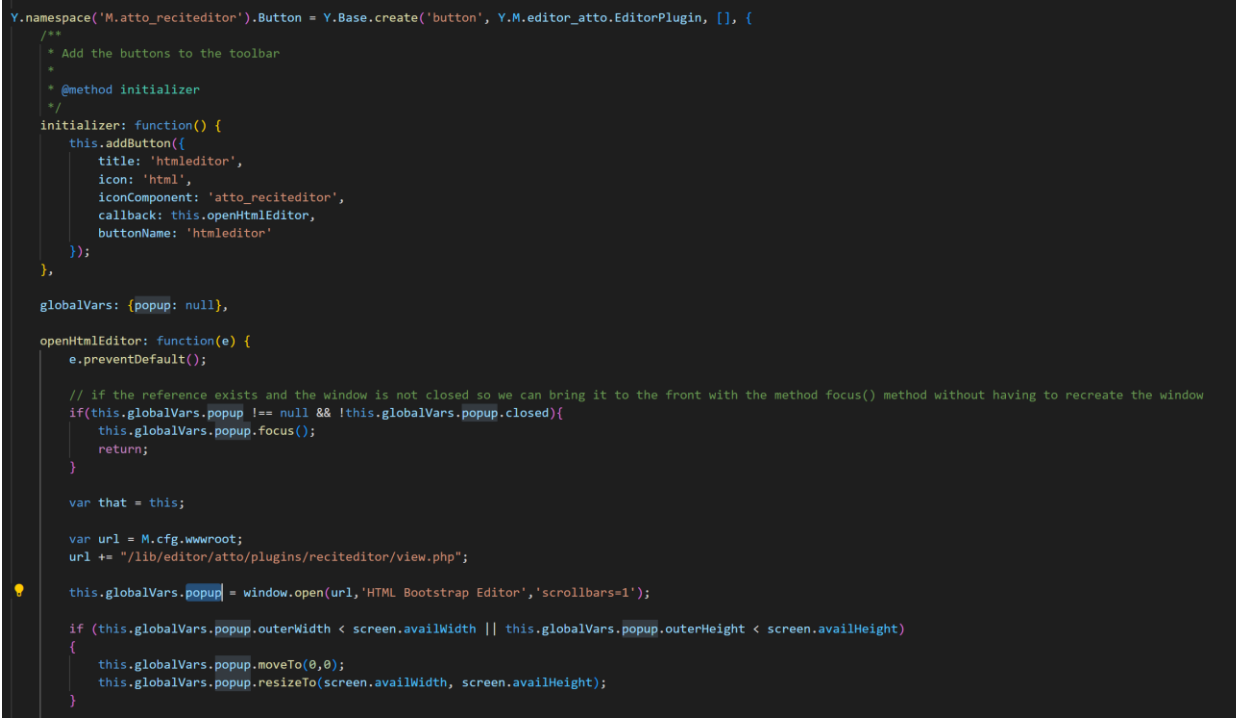

Figure 4 – Dans un plugiciel Atto, nous devons créer un popup dans le YUI JS comme cela.

### <span id="page-5-0"></span>Générer le zip d'installation

Lorsque votre plugiciel est prêt à être mis en production, il est important d'enlever les fichiers de cache React, sinon votre dossier zip sera très volumineux. Il est nécessaire d'enlever le .cache, node\_modules et package-lock.json. Vous pouvez aussi générer votre zip à l'aide de la commande suivante (vous devez avoir 7zip) :

"c:\Program Files\7-Zip\7z.exe" a -mx "pluginname.zip" "src\\*" -mx0 -xr!"src\react\.cache" xr!"src\react\node\_modules" -xr!"src\react\package-lock.json"

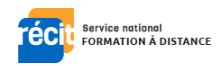

## <span id="page-6-0"></span>Des résultats obtenus

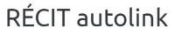

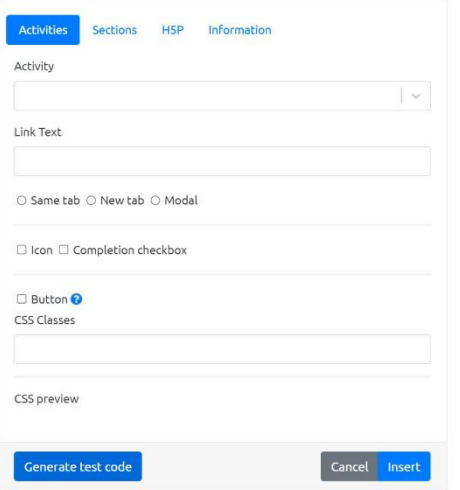

## <span id="page-6-1"></span>RÉCIT Autolink

Le plugiciel atto recitautolink facilite l'utilisation du plugiciel moodle-filter recitautolink. Il peut être utilisé de différentes manières :

• Pour créer des liens vers des sections ou des activités

- Pour appliquer des classes CS
- Pour générer un bouton Bootstrap
- Pour générer des informations sur l'utilisateur
- Pour intégrer H5P de la banque de contenu

*Figure 5* – *L'interface développée en React JS pour un plugiciel de type Atto.*

## <span id="page-6-2"></span>Éditeur HTML Bootstrap RÉCIT

[L'éditeur HTML Bootstrap](https://moodle.org/plugins/atto_reciteditor)  [RÉCIT](https://moodle.org/plugins/atto_reciteditor) vous permet de créer une mise en page beaucoup plus attrayante et responsive. Il est basé sur le framework Bootstrap 4 et son utilisation par glisserdéposer permet d'intégrer facilement du contenu dans Moodle. Il offre une large gamme d'éléments (texte, image, vidéo YouTube, éléments d'intégration, etc.) couramment utilisés dans les pages web actuelles.

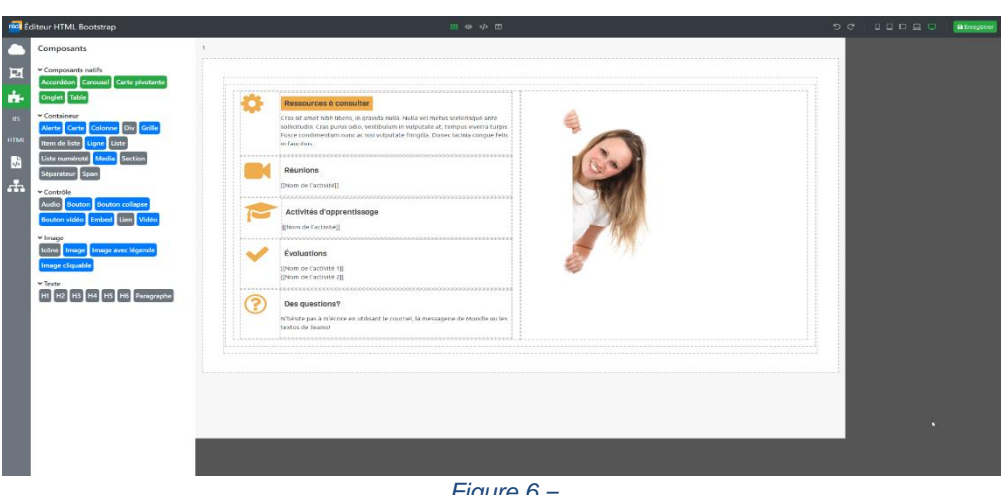

*Figure 6* –

*L'interface développée en React JS qui implémente un éditeur HTML Bootstrap.*

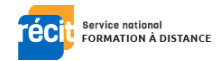

### <span id="page-7-1"></span><span id="page-7-0"></span>Apprentimètre RÉCIT

L'Apprentimètre RÉCIT organise les données et les présente à l'enseignant de manière à faciliter le suivi des apprenants et la gestion de la classe. Son tableau de bord propose à l'enseignant des alertes et des rapports sur l'assiduité et la performance des apprenants.

| ■ Report ▼<br><b>&amp;</b> Dashboard                                             |                                                 |                                  |          |                                                                 |
|----------------------------------------------------------------------------------|-------------------------------------------------|----------------------------------|----------|-----------------------------------------------------------------|
| Filter Options -                                                                 |                                                 |                                  |          |                                                                 |
| Course                                                                           | <b>Groups</b>                                   | Sections                         |          | $Q$ Go                                                          |
| test                                                                             | $\overline{\phantom{a}}$<br>All                 | $\searrow$<br>All                | $\sim$   |                                                                 |
|                                                                                  | <b>Students</b>                                 | <b>Activities</b>                |          |                                                                 |
|                                                                                  | All                                             | All                              |          |                                                                 |
|                                                                                  |                                                 |                                  |          |                                                                 |
| <b>Dashboard</b><br>Work tracking                                                |                                                 | 3 Items that require a follow up |          | Gadget -<br>$\boldsymbol{\varnothing}$<br>$\circ$<br>$\ddot{i}$ |
| <b>Activity: Quiz</b><br><b>Activity: quiz</b><br>to be graded.<br>to be graded. | Activity: cahier v2<br>п<br>awaiting feedback3. |                                  |          |                                                                 |
| <b>Student tracking</b>                                                          |                                                 | 10 Sudents need a follow up      | $\equiv$ | $\varnothing$ 0 i                                               |

*Figure 7* – *L'interface développée en React JS pour un plugiciel de type local.*

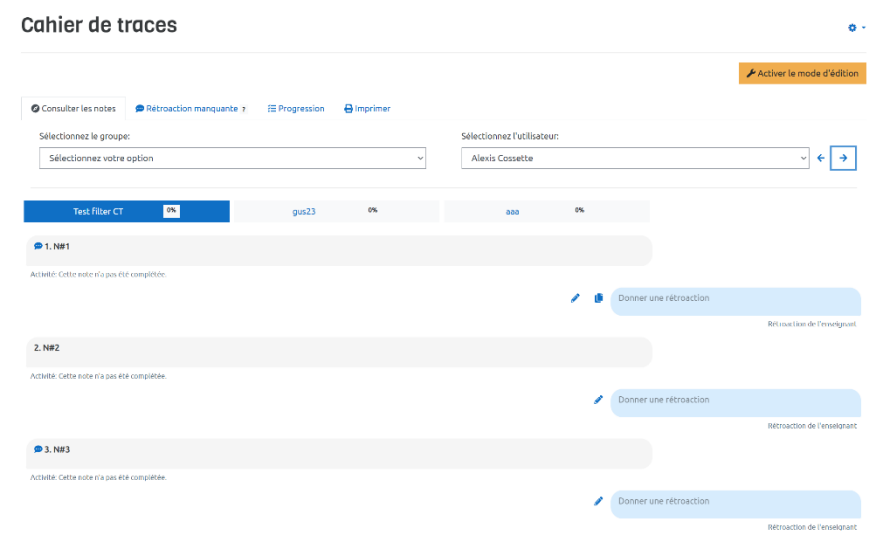

### Cahier de traces

Le cahier des traces développé par le RÉCIT permet à l'apprenant d'écrire ses notes de cours à l'intérieur des ressources et activités offertes dans Moodle. Les notes sont imbriquées à travers les contenus à la manière d'un cahier d'apprentissage.

*Figure 8* – *L'interface développée en React JS pour un plugiciel de type module.*

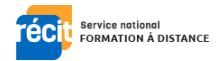

## <span id="page-8-0"></span>Conclusion

L'intégration de React JS à Moodle a rendu possible la réalisation de plusieurs projets numériques qui visent à améliorer l'éducation, que ce soit pour les enseignants, pour les apprenants et pour les gestionnaires.

En terminant, nous désirons mettre en relief le fait que l'Éditeur HTML Bootstrap créée par l'équipe du Service national du RÉCIT de la formation à distance a remporté le deuxième prix lors de l'hackathon de l'Organisation des Nations unies dans le volet « [Branchez-vous sur](https://moodle.com/fr/news/moodle-annonce-les-gagnants-du-hackathon/)  l'[éducation](https://moodle.com/fr/news/moodle-annonce-les-gagnants-du-hackathon/) ». Sans l'intégration de React JS à Moodle, le développement de cet outil par notre équipe aurait été difficilement réalisable.

De nouveaux projets numériques en éducation faisant appel à React JS sont présentement dans le collimateur du RÉCIT FAD, comme l'utilisation de la réalité virtuelle dans Moodle…

## <span id="page-8-1"></span>Références

- 1. <https://moodle.org/>
- 2. <https://fr.reactjs.org/>
- 3. <https://github.com/SN-RECIT-formation-a-distance/>
- 4. [https://unite.un.org/news/winners-%E2%80%9Cget-plugged-education%E2%80%9D](https://unite.un.org/news/winners-%E2%80%9Cget-plugged-education%E2%80%9D-hackathon)[hackathon](https://unite.un.org/news/winners-%E2%80%9Cget-plugged-education%E2%80%9D-hackathon)

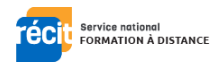